# 20540 – Importing Epic Report Data Into CAREWare Using the CAREWare PDI Facility

#### Author:

Kevin Faaborg, PACT Data Manager faaborgk@upmc.edu

#### Contributors:

Anne Ehrenberger, Lead Medical Records Abstractor <a href="mailto:ehrenbergeram@upmc.edu">ehrenbergeram@upmc.edu</a>
Julie Vitale, DISQ Team <a href="mailto:jvitalie@caiglobal.org">jvitalie@caiglobal.org</a>

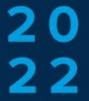

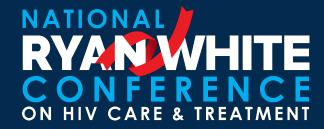

#### Introduction

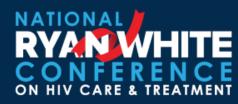

- Pittsburgh Area Center for Treatment (PACT) has served people living with HIV in 11 county area of southwestern Pennsylvania since 1985
- Caseload: ~1600
- PACT is part of UPMC, the largest health system in Pennsylvania
- Patient records are maintained in Epic and posted to CAREWare, an RSR-ready system
- This poster demonstrates how Epic reports are used to build files that can be imported into CAREWare:
  - Cross-reference tables and a provider table are used to convert Epic labs and services to CAREWare format
  - Importing 80% of our data from Epic to CAREWare saves over 30 hours of manual work per month

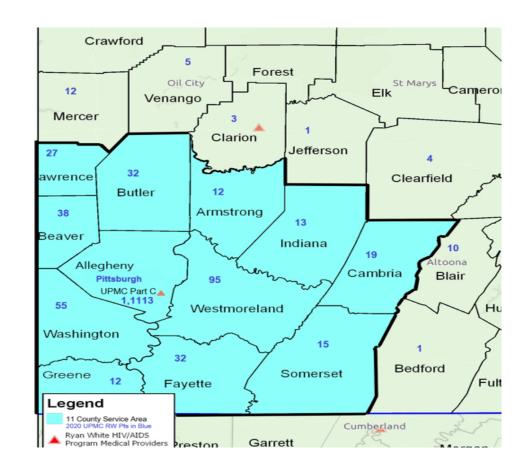

# **Epic Labs Report**

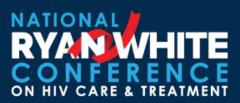

- Criteria established for Labs for the Epic lab report include:
  - Patient is anyone seen at PACT in the previous 2 years
  - Labs can be ordered by any department within UPMC, not just PACT
  - Patient labs are reported if they are resulted in the two-week period contained in the report
  - Image on the right shows a slice of the Labs import file

| LAB_REFERENCE .      | 4    | т  | Ρ, τ | т | GENDER → | SPECIMEN_[ + | RESU → | TEST_ • | TEST_TYPE_f + | TEST_F - |
|----------------------|------|----|------|---|----------|--------------|--------|---------|---------------|----------|
| 80061 CHOLESTEROL    | G    | В  | L    |   | M        | 20060427     |        | 119     | CHOL          | 154      |
| 80061 CHOLESTEROL    | G    | В  | L    |   | M        | 20060717     |        | 119     | CHOL          | 152      |
| 80061 CHOLESTEROL    | G    | В  | L    |   | М        | 20050426     |        | 119     | CHOL          | 112      |
| 80061 CHOLESTEROL    | G    | В  | L    |   | M        | 20050825     |        | 119     | CHOL          | 145      |
| 80061 CHOLESTEROL    | G    | В  | L    |   | М        | 20070416     |        | 119     | CHOL          | 156      |
| 80061 CHOLESTEROL    | G    | В  | L    |   | M        | 20080911     |        | 119     | CHOL          | 179      |
| 80061 CHOLESTEROL    | G    | В  | L    |   | M        | 20110406     |        | 119     | CHOL          | 183      |
| LAB11895 CHOLESTEROL | G    | В  | L    |   | M        | 20210528     | NM     | 119     | CHOL          | 84       |
| LAB11895 CHOLESTEROL | . Li | R  |      |   | M        | 20220414     | NM     | 119     | CHOL          | 221      |
| LAB11895 CHOLESTEROL | . N  | R  | М    |   | M        | 20220413     | NM     | 119     | CHOL          | 147      |
| LAB11895 CHOLESTEROL | . D  |    |      |   | F        | 20220420     | NM     | 119     | CHOL          | 198      |
| 80061 CHOLESTEROL    | О    | S  | Α    |   | F        | 20110520     |        | 119     | CHOL          | 213      |
| LAB11895 CHOLESTEROL | . L  | Jı | Е    |   | M        | 20220329     | NM     | 119     | CHOL          | 123      |
| 80061 CHOLESTEROL    | О    | S  | Α    |   | F        | 20200103     | NM     | 119     | CHOL          | 187      |
| 80061 CHOLESTEROL    | О    | S  | Α    |   | F        | 20130201     |        | 119     | CHOL          | 209      |
| 80061 CHOLESTEROL    | О    | S  | Α    |   | F        | 20181026     | NM     | 119     | CHOL          | 178      |

### Test Cross Reference Table

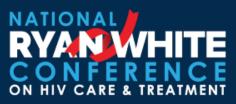

- Cross-reference table lists Epic lab descriptions with matching CAREWare test descriptions.
  - Table is manually updated during the import process to reflect new Epic labs and their CAREWare equivalents
  - Epic labs that do not have a CAREWare equivalent are not assigned a CAREWare test ID number.
  - Image on the right shows Epic matches for a CAREWare Viral Load

| rest_type_i • | TEST_TYPE_NAME ▼                    | CW_Key → | Test       |
|---------------|-------------------------------------|----------|------------|
| 4159          | COPIES                              | 12       | Viral Load |
| 4172          | HIV-2 AB EIA                        | 12       | Viral Load |
| 5025          | HIV-1 RNA BY PCR                    | 12       | Viral Load |
| 8284          | HIV1 COPIES/ML                      | 12       | Viral Load |
| 8413          | COPIESML                            | 12       | Viral Load |
| 8531          | HIV-1/HIV-2 AB. LIFESOURCE          | 12       | Viral Load |
| 11548         | HIV1SSRNAINTERP                     | 12       | Viral Load |
| 11715         | HIV-2, DNA, QUANT                   | 12       | Viral Load |
| 12422         | HIV PCR (COPIES/ML)                 | 12       | Viral Load |
| 12615         | DONORHIV1DISCRIMNATORY              | 12       | Viral Load |
| 14898         | HIV-1/HIV-2 ANTIBODY, WITH REFLEXES | 12       | Viral Load |
| 15539         | HIV-1 AND HIV-2 AB                  | 12       | Viral Load |
| 15686         | HIV-1 RNA BY PCR                    | 12       | Viral Load |
| 17629         | HIV VIRAL LOAD                      | 12       | Viral Load |
| 36765         | VIRAL LOAD                          | 12       | Viral Load |
| 68038         | HIV-1 RNA, QN RT-PCR                | 12       | Viral Load |
| 68039         | "HIV 1 RNA, QN PCR, EXP RANGE"      | 12       | Viral Load |
| 68512         | "HIV-1, ANTIBODY, QUALITATIVE"      | 12       | Viral Load |
| 69695         | HIV-1 DNA, QL, PCR                  | 12       | Viral Load |

### Test Limits Table

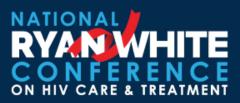

- Limits table contains Epic lab result phrases and their numeric CAREWare equivalents
  - Table is manually updated when Epic lab results are changed
  - Image on the right shows results for a Viral Load
  - Matching result is posted to the output table in Comma Separated Value (CSV) format
  - Epic labs are converted to CAREWare format in about 10 seconds

| Text_result →                     | Low_limit → | Hi_limit →      | ΙΨ | ¥             | Default_rest → | New_result - |
|-----------------------------------|-------------|-----------------|----|---------------|----------------|--------------|
| Sample unacceptable for testing   |             |                 |    | $   \sqrt{} $ |                | N/A          |
|                                   |             |                 |    | $\checkmark$  |                | N/A          |
| <12                               |             |                 |    | <b>~</b>      |                | <12          |
| Specimen received leaking/broken. |             |                 |    | $\checkmark$  |                | N/A          |
| Specimen too old for analysis.    |             |                 |    | <b>~</b>      |                | N/A          |
| Quantity not sufficient.          |             |                 |    | $\checkmark$  |                | N/A          |
| Specimen incorrectly labeled.     |             |                 |    | <b>~</b>      |                | N/A          |
|                                   | 0.000       | 10000000000.000 |    | $\checkmark$  |                |              |
| Not detected                      |             |                 |    | <b>~</b>      | <40            | <40          |
| Undetected                        |             |                 |    | <b>~</b>      | <40            | <40          |
| non-detectable                    |             |                 |    | <b>~</b>      | <40            | <40          |
| <20                               |             |                 |    | $\checkmark$  | <20            | <20          |
| <40                               |             |                 |    | <b>~</b>      | <40            | <40          |

### Services

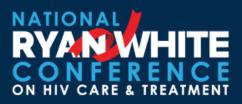

- Automated process is limited to services that can be easily processed for CAREWare including:
  - HIV Primary Medical Care
  - Mental Health Services
  - Nutrition Therapy Services
  - Peer Advocate
- Services report from Epic for a calendar month
- Provider Table that includes staff that performs
   ONE of the above services is used
- Insurance and patient demographic data is included to allocate service to correct contract (Part C, Part D, or Insured Visits)

- Only completed visits are included
- Services NOT imported, requiring manual data entry, include:
  - Medical Case Management
  - Case Management (non-medical)
  - RW Part B funded services
  - Program Income funded services
- Case Managers can address any number of issues in one encounter, so our abstractor reads the notes and parses them to CAREWare sub-services

### CAREWare DTM and PDI

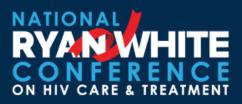

# **CAREWare Data Translation Module** (DTM)

- DTM is configured to read a specific file format
- Tests and services are run using separate options and at separate times
- DTM converts from Comma Separated Value (CSV)
   to CAREWare Provider Data Import (PDI) format
- DTM and PDI are proven capabilities

# **CAREWare PDI to import tests and services**

- Go to Administrative Options
- Select Import/Export
- Select Provider Data Import
- Select New Import
- Select the file you want
- Import the file to the CAREWare holding area
- Process the import
- Use Import Details to track progress
- Manually scroll between pages to reset displayed values